# **intro.pidi An interactive PID controller design**

**1** In this lecture, we will build an interactive PID control design tool in Python. However, you need not install Python<sup>[2](#page-0-0)</sup> to try the design tool: it is available at the following web page.

[click to launch interactive page in browser](https://mybinder.org/v2/gh/ricopicone/control-systems/master?filepath=pid_interactive_design_python_web.ipynb)

It may take a few minutes to load the Jupyter notebook.<sup>[3](#page-0-1)</sup> Once it does, click  $|$  Cell  $\rangle$  Run All . This will run the Python code that comprises the remainder of this lecture. Scroll to the bottom of the webpage to interact with the PID gains that update the closed-loop step response plot! **2** For the unity feedback block diagram of [Fig. pidi.1,](#page-0-2) we will design a PID controller  $C(s)$ . Design requirements are (a) less than 20 percent overshoot, (b) an initial peak in less than 0.2 seconds, and (c) zero steady-state error for a step response.

First, load some general-purpose Python packages.

```
import numpy as np # for numerics
import sympy as sp # for symbolics
import control as c # the Control Systems module
import matplotlib as mpl # for plots
import matplotlib.pyplot as plt # also for plots
from IPython.display import display, Markdown, Latex
```
The following Python packages are specific for the interactive widget.

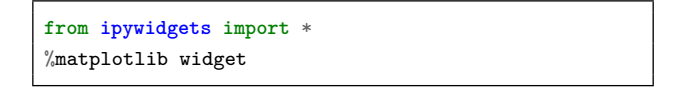

## Symbolic transfer functions

Let's investigate the transfer functions symbolically. We begin by defining the Laplace s and gain symbolic variables.

 $s,K_p,K_i,K_d = sp.symbols('s K_p K_i K_d')$ 

<span id="page-0-0"></span>2. For more on Python, see [python.org](http://python.org).

<span id="page-0-1"></span>3. For more on Jupyter, see [jupyter.org](http://jupyter.org).

 $R \rightarrow \bigotimes E$   $C(s) \rightarrow G(s) \rightarrow Y$ −

<span id="page-0-2"></span>**Figure pidi.1:** a unity feedback control loop.

3. Python code in this section was generated from a Jupyter notebook named pid\_interactive\_design\_python.ipynb with a python3 kernel.

We will design a PID controller for a plant with the following transfer function.

G sym =  $15000/(s**4+50*s**3+875*s**2+6250*s+15000)$ display(G\_sym)

15000

 $s^4 + 50s^3 + 875s^2 + 6250s + 15000$ The controller has the following symbolic transfer function.

 $C_sym = K_p + K_i/s + K_d*s$ display(C\_sym)

 $K_d s + \frac{K_i}{a}$  $\frac{v}{s} + K_p$ 

The closed-loop transfer function for the unity feedback system is as follows.

```
T_sym = sp.simplify(
  C\_sym*G\_sym/(1+C\_sym*G\_sym)\lambdaT_num, T_den = list( # for simplifying
 map(
    lambda x: sp.collect(x,s),
    sp.fraction(T_sym)
 )
)
T_sym = T_num/T_den
display(T_sym)
```
 $15000K_i + s(15000K_d s + 15000K_p)$  $15000K_i + s(15000K_d s + 15000K_p + s^4 + 50s^3 + 875s^2 + 6250s + 15000)$ 

### Symbolic to control transfer functions

The control package has objects of type TransferFunction that will be useful for simulation in the next section. We begin by defining a function to convert a symbolic transfer function to a control TransferFunction object.

```
def sym_to_tf(tf_sym,s_var):
   global s # changes s globally!
   S = s vars = sp.symbols('s')tf\_sym = tf\_sym.subs(S,s)tf\_str = str(tf\_sym)
```

```
s = c.TransferFunction.s
ldict = \{\}exec('tf_out = '+tf_str,globals(),ldict)
tf_out = ldict['tf_out']
return tf_out
```
This isn't smooth, but it works. Note that tf\_sym must have no symbolic variables besides s\_var, the Laplace s. We can apply this to G\_sym, then, but not yet C\_sym.

```
type(sym_to_tf(G_sym,s))
```

```
control.xferfcn.TransferFunction
```
# Defining the closed-loop function

We need to create a function that specifies the gains, substitutes them into the symbolic closed-loop transfer function, then converts it to a control package TransferFunction object via sym\_to\_tf.

**def** pid\_CL\_tf(CL\_sym,Kp=0,Ki=0,Kd=0): sp.symbols('K\_p K\_i K\_d') s = c.TransferFunction.s  $CL\_subs = CL\_sym.subs({K\_p: Kp, K_i: K_i, K_d: Kd})$ **return** sym\_to\_tf(CL\_subs,s)

For instance, we can let  $K_p = 1$  and  $K_i = K_d = 0$ .

```
display(
 pid_CL_tf(T_sym,Kp=1)
)
```

$$
\frac{1.5\times10^4}{s^4+50s^3+875s^2+6250s+3\times10^4}
$$

#### Step response

It is straightforward to use the control package's step\_response function to get a step response for a single set of gains.

```
gains = {^{\prime}}Kp':2, 'Ki':1, 'Kd':0.1}
sys_CL = pid_CL_tf(T_sym,**gains)
t_{\texttt{step}} = npulinspace(0, 3, 200)t_step,y_step = c.step_response(sys_CL, t_step)
```
Now let's plot it. The result is shown in [Fig. pidi.2.](#page-3-0)

```
fig = plt.figure()
ax = fig.add\_subplot(1, 1, 1)line, = ax.plot(t_step, y_step)
plt.xlabel('time (s)')
plt.ylabel('step response')
plt.show()
```
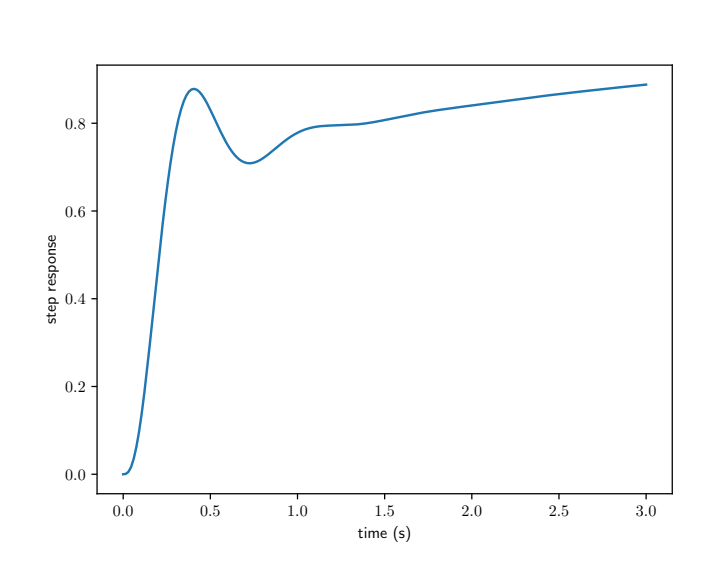

<span id="page-3-0"></span>**Figure pidi.2:** step response with  $K_p$ ,  $K_i$ ,  $K_d = 2, 1, 0.1$ .

#### Interactive step response

The following essentially repeats the same process of

- 1. setting the PID gains with pid\_CL\_tf,
- 2. simulating with step\_response, and
- 3. plotting the response.

The caveat is that this happens with a GUI interaction callback function update that sets new gains (based on the GUI sliders), simulates, and replaces the old line on the plot. The final plot is shown in **??**. It appears to meet our performance requirements.

```
%matplotlib widget
# simulate
t_{\texttt{step}} = npu\linspace(0, 3, 200)sys_CL = pid_CL_tf(T_sym,Kp=1)
t_step,y_step = c.step_response(sys_CL, t_step)
# initial plot
fig = plt.figure()ax = fig.add\_subplot(1, 1, 1)line, = ax.plot(t_step, y_step)
plt.xlabel('time (s)')
plt.ylabel('step response')
plt.show()
```

```
# GUI callback function
def update(Kp = 1.0, Ki = 0.0, Kd = 0.0):
   global t_step, kp, ki, kd
   kp,ki,kd = Kp,Ki,Kd
   sys_CL = pid_CL_tf(T_sym,Kp=Kp,Ki=Ki,Kd=Kd)
   t_step,y_step = c.step_response(sys_CL, t_step)
   line.set_ydata(y_step)
   ax.relim()
   ax.autoscale_view()
   fig.canvas.draw_idle()
   plt.show()
# interaction definition
interact(
 update,
 Kp=(0.0,10.0),
 Ki=(0.0, 20.0),
 Kd=(0.0,1.0)
);
```
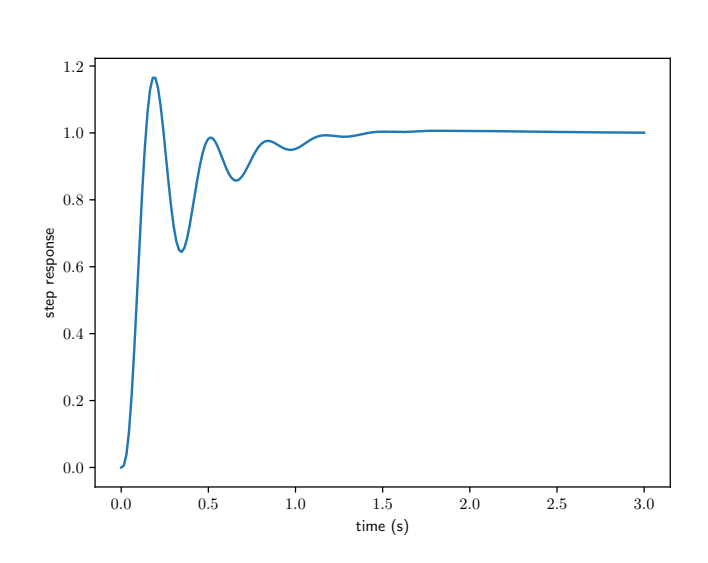

The sliders appear as shown in [Fig. pidi.4.](#page-4-0)

**Figure pidi.3:** step response from interaction with  $K_p$ ,  $K_i$ ,  $K_d = 3.1, 6.2, 0.8$ .

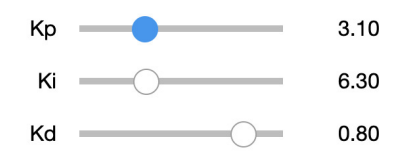

<span id="page-4-0"></span>**Figure pidi.4:** this is how the sliders should look.